BEYOND<br>COOL

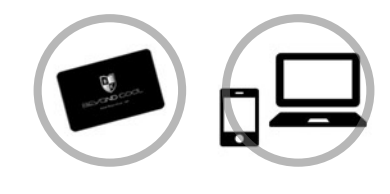

ポイントカードを所持していて、 ジュエリーコネクション会員の方

STEP.1

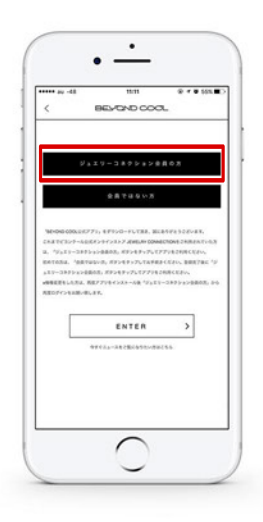

#### 会員の選択

アプリを開き、【ジュエリーコネクション会員 の方】を選択

STEP.2

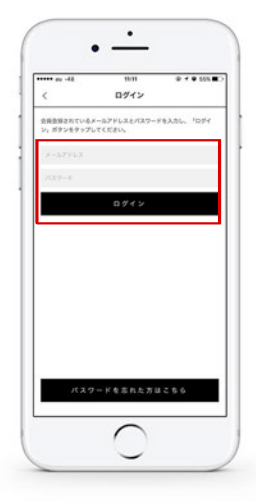

メルアド・パスワード入力

ジュエリーコネクションにてご登録頂いてい ますメールアドレスと、パスワードをご入力く ださい。 その後、ログインボタンをクリック。

※パスワードをお忘れの場合

 パスワードをお忘れのお客様はページ下部のボタン【パ スワードを忘れた方はこちら】をクリックしてください。

STEP.3

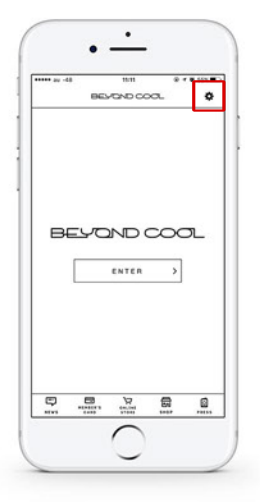

## 設定画面 ☆を開く

ログインが完了すると、ENTERと書かれた 画面へ遷移します。右上にある ☆ ボタンをク リックして、設定画面を表示してください。

BEYOND<br>COOL<br>CO LTD

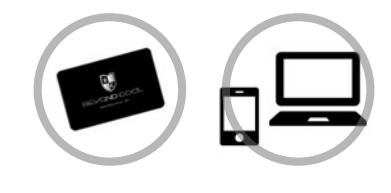

ポイントカードを所持していて、 ジュエリーコネクション会員の方

STEP.4

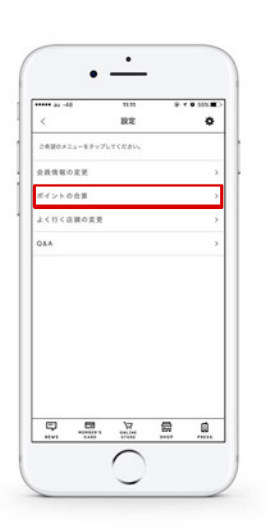

ポイントの合算を選ぶ

【ポイントの合算】と書かれたボタンをクリッ クしてください。

# STEP.5

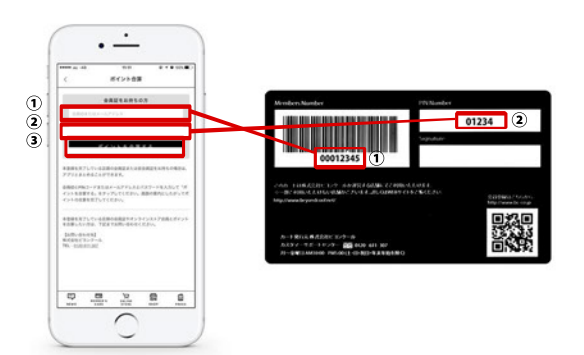

## ポイントを合算する

①:会員カードのバーコード下に書かれている 【Members Number】番号を、アプリの【会員 IDまたはメールアドレス】の欄に入力。

②:会員カードの【PIN Number】番号を、アプ リの【PINコードまたはパスワード】に入力。

③:入力後に【ポイントを合算する】をクリッ ク。

## STEP.6

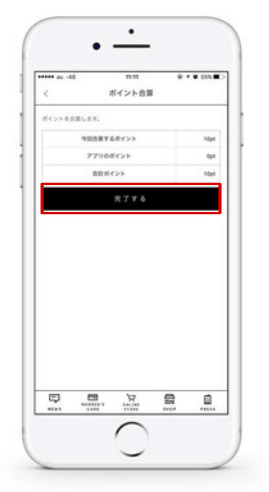

#### 合算ポイントの確認

会員カードの保有ポイントと、ジュエリーコネ クションのポイント、合算後の合計ポイントが 表示されます。

【完了する】をクリックすると、会員カードとの 合算が行われます。

03

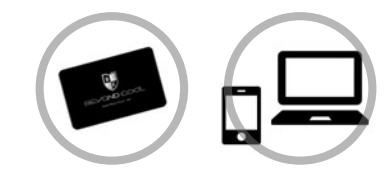

ポイントカードを所持していて、 ジュエリーコネクション会員の方

STEP.7

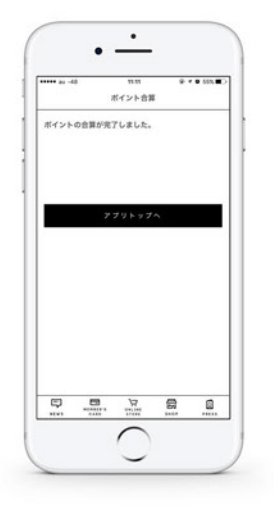

## ポイント合算完了

ポイント合算が正常に完了した場合、完了ペー ジが表示されます。【アプリトップへ】をクリッ クすると、アプリにログインした状態でトップ 画面へ遷移します。